# **Latitude 12 7285 2-in-1**

# Quick Start Guide

Przewodnik szybkiego uruchamiania Vodnik za hitri začetek

# **2 Connect the power adapter and press the power button**

Sluit de netadapter aan en druk op de aan-uitknop Podłącz zasilacz i naciśnij przycisk zasilania Priključite napajalnik in pritisnite gumb za vklop/izklop

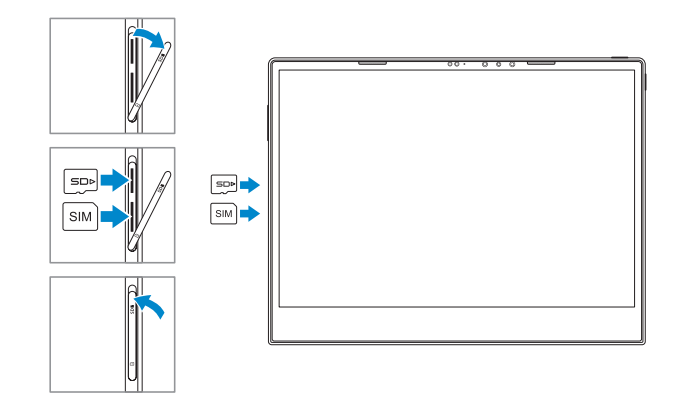

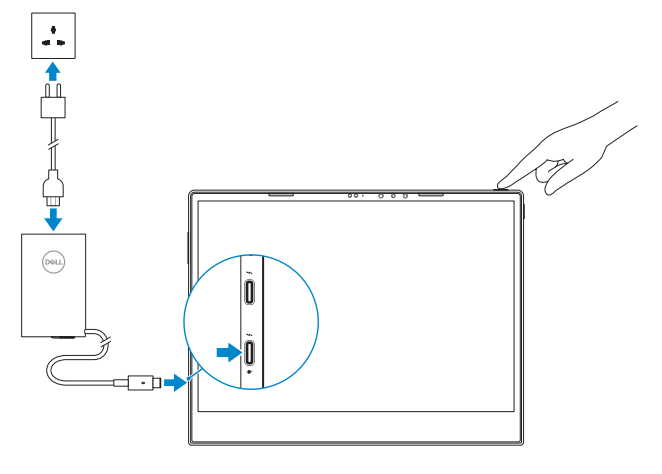

### **NOTE:** Make sure the card is correctly aligned and is inserted all the way.

*C* OPMERKING: zorg dat de kaart correct is uitgelijnd en helemaal is ingestoken.

# **1 Insert optional micro-SIM and microSD memory card (sold separately)**

### **NOTE:** If you are connecting to a secured wireless network, enter the password for the wireless network access when prompted.

Plaats optionele microsimkaart en microSD-geheugenkaart (wordt apart verkocht) Włóż opcjonalną kartę pamięci micro-SIM lub micro SD (do nabycia osobno) Vstavite izbirno pomnilniško kartico micro-SIM in microSD (naprodaj ločeno)

## **3 Finish Windows 10 setup**

Voltooi de installatie van Windows 10 | Dokończ konfigurowanie systemu Windows 10 | Dokončanje namestitve sistema Windows 10

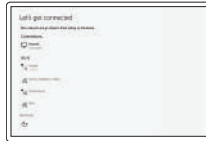

### **Connect to your network**

Maak verbinding met uw netwerk Podłącz komputer do sieci Povežite se z omrežjem

- **OPMERKING:** als u verbinding maakt met een beveiligd draadloos netwerk, voer dan het wachtwoord in voor toegang tot het draadloze netwerk wanneer u hierom wordt gevraagd.
- **UWAGA:** jeśli nawiązujesz połączenie z zabezpieczoną siecią bezprzewodową, wprowadź hasło dostępu do sieci po wyświetleniu monitu.
- **OPOMBA:** če se povezujete v zaščiteno brezžično omrežje, ob pozivu vnesite geslo za dostop do brezžičnega omrežja.
- **NOTE:** For mobile broadband connection, you may need to activate your network service before connecting.
- *OPMERKING:* voor een mobiele breedbandverbinding moet u mogelijk uw netwerkservice activeren voordat u verbinding maakt.
- **UWAGA:** W przypadku korzystania z mobilnego połączenia szerokopasmowego może być konieczne aktywowanie usługi sieciowej.
- *OPOMBA: Za mobilno širokopasovno povezavo boste pred vzpostavljanjem povezave morda* morali aktivirati svojo omrežno storitev.

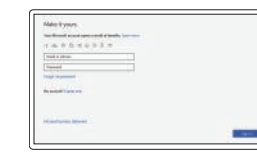

### **Sign in to your Microsoft account or create a local account**

Meld u aan bij uw Microsoft-account of maak een lokaal account aan

Zaloguj się do konta Microsoft lub utwórz konto lokalne Prijavite se v Microsoftov račun ali ustvarite lokalni račun

# **Locate Dell apps**

Zoek naar Dell apps | Odszukaj aplikacje firmy Dell | Poiščite programe podjetja Dell

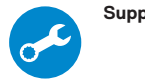

### **SupportAssist Check and update your computer**

Controleer en update uw computer Sprawdź i zaktualizuj komputer Preglejte in posodobite računalnik

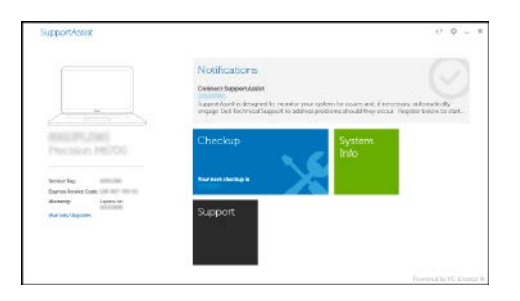

**UWAGA:** należy się upewnić, że karta jest prawidłowo zorientowana i całkowicie wsunięta do gniazda.

**OPOMBA:** Preverite, ali je kartica pravilno poravnana in popolnoma vstavljena.

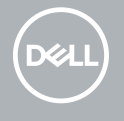

### **Product support and manuals**

Productsupport en handleidingen Pomoc techniczna dotycząca produktu i instrukcje obsługi Podpora in navodila za izdelek

**Dell.com/support Dell.com/support/manuals Dell.com/support/windows**

### **Contact Dell**

Contact opnemen met Dell | Skontaktuj się z firmą Dell Stik s podjetjem Dell

**Dell.com/contactdell**

#### **Regulatory and safety**

Regelgeving en veiligheidsvoorschriften | Zgodność z normami i bezpieczeństwo | Zakonsko predpisane in varnostne informacije

**Dell.com/regulatory\_compliance**

#### **Regulatory model** Model van regelgeving | Formalne oznaczenie

modelu | Zakonsko predpisan model

**T02J**

**Regulatory type** Type regelgeving | Formalne oznaczenie typu Zakonsko predpisan tip

**T02J001**

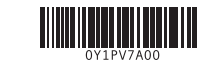

#### **Computer model**

Computermodel <sup>|</sup> Model komputera <sup>|</sup> Model računalnika **Latitude 7285 2-in-1**

## **Features**

Kenmerken | Funkcje | Funkcije **1.** Microphone

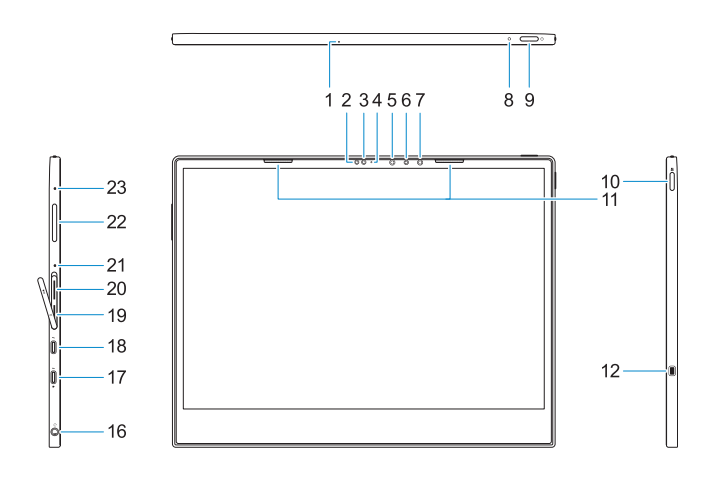

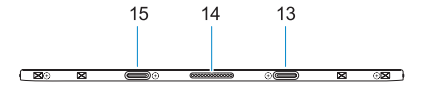

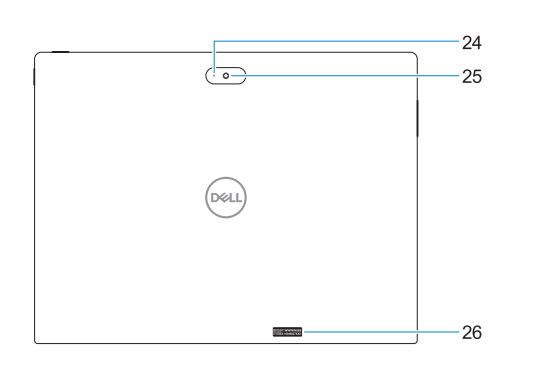

- 
- **2.** Ambient Light Sensor
- **3.** Camera
- **4.** Camera status light
- **5.** Infrared (IR) emitter
- **6.** Infrared (IR) camera
- **7.** Infrared (IR) emitter
- **8.** Battery charge LED
- **9.** Power button
- **10.** Windows button **11.** Speakers
- 
- **12.** Noble Wedge lock slot
- **13.** Alignment Post Receiver
- **14.** Pogo pins
- **15.** Alignment Post Receiver
- **16.** Headset/microphone combo jack
- **17.** Thunderbolt over USB Type-C/ charging port
- **18.** Thunderbolt over USB Type-C/ charging port
- **19.** microSIM card slot (optional)
- **20.** microSD card slot **21.** Microphone
- **22.** Volume up/down button
- **23.** Microphone
- **24.** Rear microphone
- **25.** Rear camera
- **26.** Service tag label
- **1.** Microfoon
- **2.** Omgevingslichtsensor
- **3.** Camera
- **4.** Statuslampje voor camera
- **5.** Infraroodzender
- **6.** Infraroodcamera
- **7.** Infraroodzender
- **8.** LED-indicator batterijlading
- **9.** Aan-/uitknop
- **10.** Windows-knop
- **11.** Luidsprekers
- **12.** Sleuf voor Noble Wedge-slot
- **13.** Uitlijningspunt ontvanger
- **14.** Pogo-pinnen
- **15.** Uitlijningspunt ontvanger
- **16.** Combinatiestekker hoofdtelefoon/ microfoon
- **17.** Thunderbolt over USB Type-C/ oplaadpoort
- **18.** Thunderbolt over USB Type-C/ oplaadpoort
- **19.** Sleuf voor microSIM-kaart (optioneel)
- **20.** microSD-kaartsleuf
- **21.** Microfoon
- **22.** Knoppen volume omhoog/omlaag
- **23.** Microfoon
- **24.** Microfoon aan achterzijde
- **25.** Camera aan achterzijde
- **26.** Servicetaglabel
- **1.** Mikrofon
- **2.** Czujnik natężenia światła otoczenia **17.** Złącze Thunderbolt (USB Type-C)/
- **3.** Kamera
- **4.** Lampka stanu kamery
- **5.** Nadajnik podczerwieni
- **6.** Kamera na podczerwień
- **7.** Nadajnik podczerwieni
- **8.** Lampka ładowania akumulatora
- **9.** Przycisk zasilania
- **10.** Przycisk Windows
- **11.** Głośniki
- **12.** Gniazdo blokady Noble Wedge
- **13.** Gniazdo prowadnicy
- **14.** Styki Pogo
- **15.** Gniazdo prowadnicy
- **16.** Gniazdo słuchawek/mikrofonu złącze ładowania **18.** Złącze Thunderbolt (USB Type-C)/ złącze ładowania **19.** Gniazdo karty micro-SIM (opcjonalnie)
- **20.** Gniazdo karty microSD **21.** Mikrofon
- **22.** Przycisk zmiany głośności
- **23.** Mikrofon
- **24.** Mikrofon tylny
- **25.** Kamera tylna
- 
- **26.** Etykieta ze znacznikiem serwisowym

### **Tablet Computer Intended Use Orientation:**

The tablet computer screen-side held against the user's body is not a Dell-specified usable orientation of a tablet. Please keep the tablet computer's "screen-side" at 15 mm (0.59 inches) or greater distance from the user's body under all circumstances when the WWAN transmitter is active. The other 5 sides of the product are a Dell specified usable orientation of a tablet and can be used in close contact to the user's body.

- **1.** Mikrofon
- **2.** Senzor za zaznavanje osvetlitve okolja
- **3.** Kamera
- **4.** Lučka stanja kamere
- **5.** Infrardeč (IR) oddajnik
- **6.** Infrardeča (IR) kamera
- **7.** Infrardeč (IR) oddajnik
- **8.** Lučka LED za napolnjenost baterije
- **9.** Gumb za vklop/izklop
- **10.** Gumb Windows
- **11.** Zvočniki
- **12.** Reža za ključavnico Noble Wedge
- **13.** Priključni del za izravnavo
- **14.** Priključek Pogo-pin
- **15.** Priključni del za izravnavo
- **16.** Priključek za slušalke/mikrofon
- **17.** Vrata Thunderbolt 3 prek vrat USB Type-C/polnjenje
- **18.** Vrata Thunderbolt 3 prek vrat USB Type-C/polnjenje
- **19.** Reža za kartico SD (dodatno)
- **20.** Reža za kartico microSD
- **21.** Mikrofon
- **22.** Gumb za povečanje/zmanjšanje glasnosti
- **23.** Mikrofon
- **24.** Zadnji mikrofon
- **25.** Zadnja kamera
- **26.** Servisna oznaka